## **Практическое задание № 5**

## **Тема: «Применение логических функций для экономических расчётов».**

*Цель занятия*: научится использовать логические функции при выполнении экономических расчетов. Закрепить навыки построения и заполнения таблиц в Excel.

*Отрабатываемые вопросы:* 

1. Построение и заполнение таблиц.

2. Использование логических функций при вычислении ячеек таблицы.

### *Организационно-методические указания*

#### **1. Построение и заполнение таблиц.**

1.1. Постройте таблицу как показано на рис. 1. Знаки «?» в ячейках означают, что они подлежат вычислению.

|    | ÷<br>$\times$<br>S32<br>$\overline{\mathbf v}$ |              | $\checkmark$ | fx                       |               |    |                                  |                |                     |         |       |                     |                 |                |                |                     |  |
|----|------------------------------------------------|--------------|--------------|--------------------------|---------------|----|----------------------------------|----------------|---------------------|---------|-------|---------------------|-----------------|----------------|----------------|---------------------|--|
|    | A                                              | B            | С            | D                        | E.            | F. | G                                | Н              |                     |         | Κ     |                     | M               | N              | 0              | P                   |  |
| 1  |                                                |              |              |                          |               |    | Таблица зарплаты за декабрь 2020 |                |                     |         |       |                     |                 |                |                |                     |  |
| 3  | Рабочих дней                                   |              | 22           |                          |               |    |                                  |                |                     |         |       |                     |                 |                |                |                     |  |
| 4  |                                                | Курс доллара | 80           |                          |               |    |                                  |                |                     |         |       |                     |                 |                |                |                     |  |
| 6  | No<br>n/n                                      | Фамилия      | Имя          | Отчество                 | Таб.<br>Номер |    | Отдел Должность                  | Дата<br>приёма | Отрабо Оклад<br>тка | $($ \$) | (руб) | Оклад Премия<br>(%) | Премия<br>(py6) | Итого<br>(руб) | Налог<br>(py6) | Ha<br>руки<br>(руб) |  |
| 7  | 1                                              | 2            | 3            | 4                        | 5             | 6  | 7                                | 8              | 9                   | 10      | 11    | 12                  | 13              | 14             | 15             | 16                  |  |
| 8  |                                                | l Жуков      | Сидор        | Никонрович               | 003           | 2  | ст.инженер                       | 03.12.05       | 22                  | 245     | 9     | 2                   | 2               | 2              | 2              | 2                   |  |
| 9  |                                                | $2$ Зорина   | Анна         | Ивановна                 | 009           | 2  | нач.лаб                          | 09.12.05       | 15                  | 345     | ?     | ?                   | ?               | ?              | 2              | ?                   |  |
| 10 |                                                | 3 Иванов     | Иван         | Иванович                 | 001           | 1  | инженер                          | 01.12.05       | 15                  | 310     | 9     | 9                   | 9               | 9              | ŋ              | 9                   |  |
| 11 |                                                | 4 Иванов     |              | Сергей Фомич             | 007           | 2  | :т.инженер                       | 07.12.05       | 16                  | 315     | 9     | 2                   | ?               | 2              | 2              | ?                   |  |
| 12 |                                                | 5 Кузмин     |              | Антон Евгеньевич         | 006           | 3  | инженер                          | 06.12.05       | 21                  | 245     | ŋ.    | ?                   | ?               | ?              | ?              | 2                   |  |
| 13 |                                                | 6 Матвеев    |              | Фома Кузьмич             | 004           | 1  | техник                           | 04.12.05       | ı                   | 195     | ŋ.    | 9                   | 9               | 9              | 9              | 9                   |  |
| 14 |                                                | 7 Моисеева   |              | Ольга Петровна           | 011           | 2  | нач.лаб                          | 11.12.05       | 14                  | 344     | 2     | 2                   | ?               | ?              | 2              | 2                   |  |
| 15 |                                                | 8 Смирнов    |              | Никол: Борисович         | 002           | ı  | инженер                          | 02.12.05       | 18                  | 200     | 9.    | 2                   | 2               | 2              | 9              | 2                   |  |
| 16 |                                                | 9 Степанов   |              | <b>Валери Николаевич</b> | 005           | 3  | инженер                          | 05.12.05       | 22                  | 245     | 9     | 9                   | 9               | 9              | ŋ              | 9                   |  |
| 17 |                                                | 10 Сурнова   | Анна         | Юрьевна                  | 008           | 2  | ст.инженер                       | 08.12.05       | 22                  | 315     | ŋ     | 2                   | ?               | ?              | 2              | 2                   |  |
| 18 |                                                | 11 Трифонова |              | Ирина Михайловна         | 013           | 2  | инженер                          | 13.12.05       | 25                  | 455     | ŋ.    | ?                   | ?               | ?              | ?              | 2                   |  |
| 19 |                                                | 12 Тюрина    |              | Ирина Марковна           | 010           | ı  | нач.лаб                          | 10.12.05       | 16                  | 345     | ŋ.    | 9                   | 9               | 9              | 9              | 9                   |  |
| 20 |                                                | 13 Федоров   |              | СергейАлексевич          | 012           | 3  | инженер                          | 12.12.05       | 23                  | 450     | 9     | 2                   | 9               | 2              | 2              | 2                   |  |
| 21 |                                                |              |              |                          |               |    |                                  |                |                     |         |       |                     |                 |                |                |                     |  |
| 22 |                                                |              |              |                          |               |    |                                  |                |                     |         |       |                     |                 |                |                |                     |  |

Рис 1. Таблица заработной платы

1.2. Напишите соответствующие формулы в столбцах: **Оклад (руб.)***,*  **Премия в %, Премия(руб.), Итого(руб.), Налог(руб.), На руки(руб.).**

1.3**. Оклад в рублях** рассчитывается исходя из курса в долларах плюс **10%**оклада от доброго хозяина фирмы. Для расчета необходимо, выделить ячейку **K8,** набрать формулу **=(J8\*\$C\$4)+(J8\*\$C\$4\*10%)**и нажать **ОК**.

1.4. С помощью **Автозаполнения** скопировать формулу до конца столбца. **Значок \$** (абсолютная адресация) перед номером столбца и строки означает, что при использовании **Автозаполнения** адрес ячейки **C4**меняться не будет.

# 2. Использование логических функций при вычислении ячеек таблицы.

2.1. Процент премии рассчитывается так: если работник отработал все рабочие дни, то получает 100%, если больше 14 дней, но не 22дня, то – 50%, во всех остальных случаях - 25%. Для расчета формулы Процент премии необходимо:

- Выделить ячейку  $L8$ ;
- На вкладке Формулы выбрать Логические функция ЕСЛИ;

• Откроется окно функции, в верхнюю строчку введем выражение Количество рабочих дней<=14(I8<=14). В средней строке запишем истинность этого выражения - 25%. Переходим к третьей строке - если выражение Ложь (рис. 2). Очевидно, что, используя только одну функцию, ЕСЛИ мы не сможем реализовать всех условий;

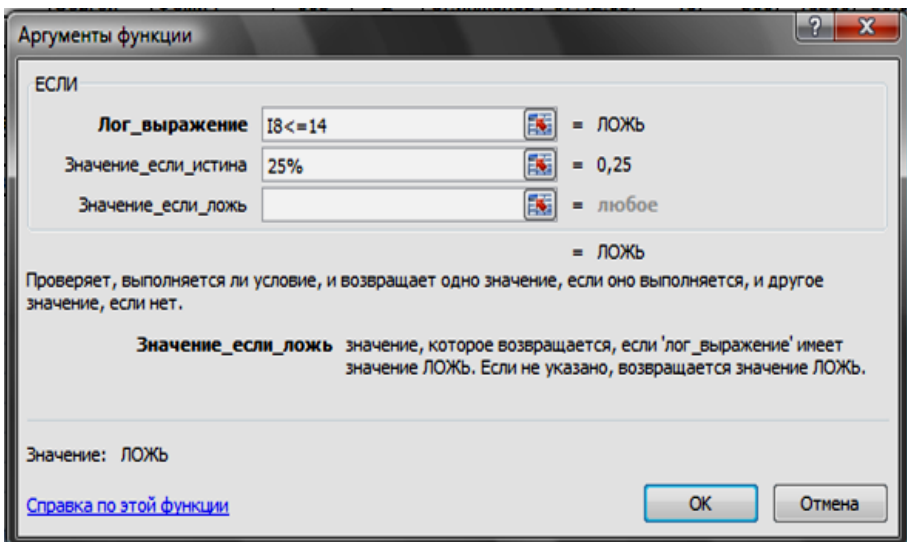

Рис. 2. Реализация условия «количество рабочих дней <=14».

Введем еще одну функцию ЕСЛИ, которая реализует условие, если отработал больше 14 дней, но не 22 дня, то - 50% премии.

Для этого в третьей строке (рис. 2) наберем, ЕСЛИ, в командной строке щелкнем мышкой между скобок второй функции, ЕСЛИ и откроется окно этой функции;

В первой строке необходимо реализовать два условия одновременно. Для этого будем использовать логическую функцию И;

Введем в первую строку  $M$ , в командной строке щелкнем мышкой между скобок. Откроется окно функции И, затем введем данные, как показано на рис.  $3:$ 

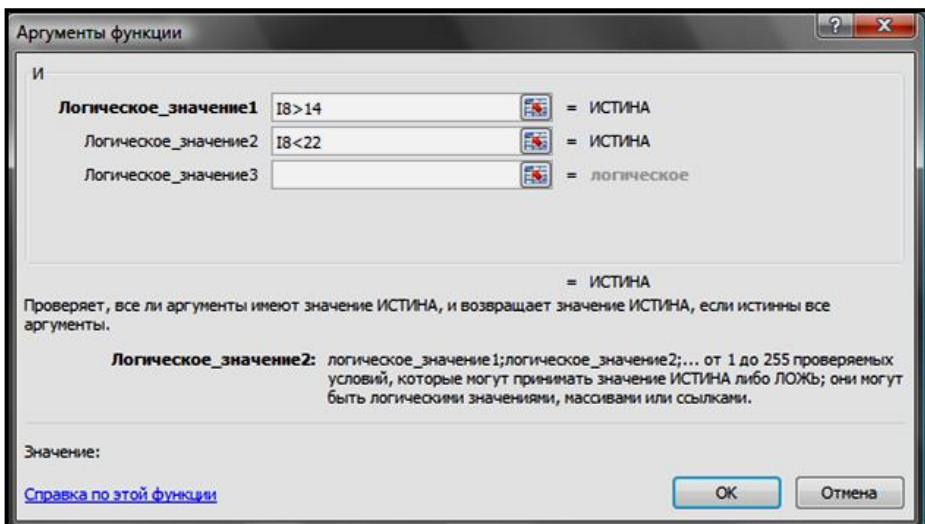

Рис. 3. Реализация условия «14 < количество рабочих дней <22»

Щелкните мышкой в командной строке перед последней скобкой, откроется окно второй функции **ЕСЛИ**, в первой строке появится выражение **И(I8>14;I8<22);**

Во вторую и третью строки введите соответственно: **50%** и 100**%**(рис.4);

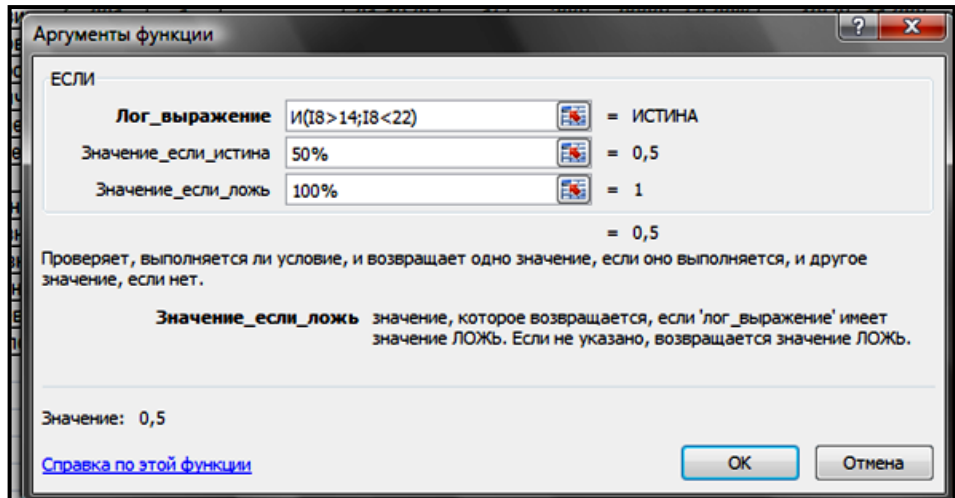

Рис.4. Реализация условия «количество рабочих дней >=22»

С помощью **Автозаполнения** скопируйте формулу до конца столбца; 2.3. В командной строке должна появиться формула вида:

## **=ЕСЛИ (I8<=14;25%; ЕСЛИ(И(I8>14;I8<22);50%;100%))**.

2.4. **Премия в рублях** рассчитывается как оклад в рублях, умноженный на % премии(**K8\*L8)**.

2.5. **Итого в рублях***:* (отработка \* оклад/количество рабочих дней) + сумма премии**(I8\*(K8/\$C\$3)+M8)**.

2.6. **Налог***:* если **Итого** получается меньше 1**0000** рублей, то **13%**, иначе **25%**. Рассчитайте самостоятельно, используя функцию **Если**.

2.7. На руки: Итого  $\rightarrow$  Налог.

2.8. Добейтесь, чтобы во всех рассчитываемых ячейках был настроен денежный формат с двумя десятичными знаками.

2.9. Примените шрифтовое оформление и заливку.

2.10. Обрушив курс доллара до 10 рублей, убедитесь, что формулы работают нормально.